**ZIP** 

### /ersionsinfo

Die Beschreibungen wurden anhand der Version ACROBAT X PRO erstellt.

# Dokumente vergleichen

## Wie kann ich die Unterschiede von zwei Dokumentversionen in Acrobat ermitteln?

### Stellen Sie sich vor, Sie haben zwei PDF-Dokumente mit dem gleichen Namen und den gleichen Dokumentinhalten und müssen nun feststellen, inwiefern sich beide Dokumente voneinander unterscheiden. Oder Sie haben ein Dokument von einem Kunden zurückerhalten und wissen nicht, ob dieser Änderungen im Dokument vorgenommen hat. Auf den ersten Blick sind viele Änderungen nicht sofort erkennbar. Anhand des Änderungsdatums können Sie zwar leicht feststellen, welches das neuere und welches das ältere Dokument ist, aber ob Dokumentänderungen im Dokument vorgenommen wurden, ist nicht so leicht ersichtlich. Unterschiede feststellen

Acrobat X Pro bietet die Möglichkeit, zwei Dokumente miteinander zu vergleichen und die Änderungen im Dokument kenntlich zu machen. Diese Möglichkeit kann Ihnen somit die – bei sehr umfangreichen Dokumenten – oft langwierige Aufgabe abnehmen, die inhaltlichen und optischen Unterschiede zu ermitteln und zu dokumentieren. Dokumente vergleichen

#### Ergebnisdokument

Nach der Analyse zweier Dokumente wird ein Ergebnisdokument mit geöffnetem Navigationsfenster Vergleichen angezeigt. Das Ergebnisdokument enthält auf der ersten Seite eine Zusammenfassung der Ergebnisse und zwei Hyperlinks, mit denen die beiden verglichenen Dokumente direkt geöffnet werden können. Auf den nachfolgenden Seiten des Ergebnisdokuments werden Anmerkungen zu den gefundenen Änderungen hinzugefügt. Bei den im Ergebnisdokument angefügten Dokumentseiten handelt es sich immer um das neuere Dokument, in dem die Änderungen durch Kommentare zum älteren Dokument angezeigt werden.

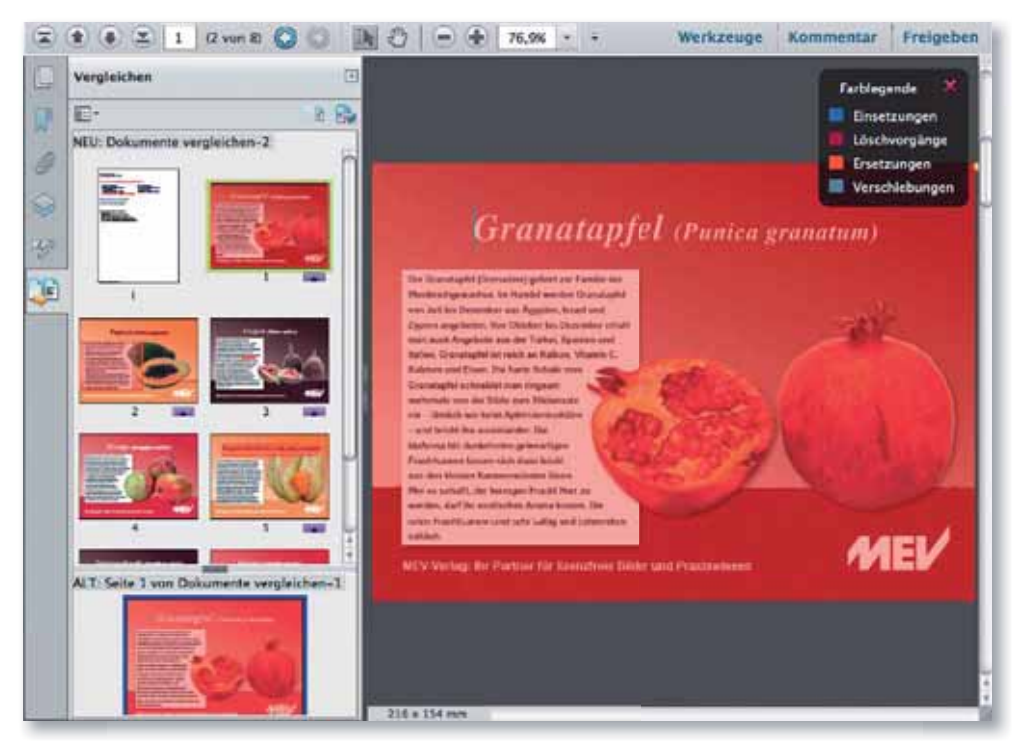

Werden zwei PDF-Dokumente in Acrobat miteinander verglichen, wird das Ergebnis in einem neuen Dokument angezeigt. Die einzelnen Änderungen werden durch Kommentare auf den Seiten gekennzeichnet.